# **Weather Station Raspberry Pi Software Setup**

By David W. Enström

This personal weather station uses the SparkFun weather sensors (Argent Data Systems), and the BC Robotics add-on hardware (HAT) to interface these sensors to the Raspberry Pi.

See: <https://www.sparkfun.com/products/8942> and [https://www.bc-robotics.com/tutorials/raspberry-pi-weather](https://www.bc-robotics.com/tutorials/raspberry-pi-weather-station-part-1/)[station-part-1/](https://www.bc-robotics.com/tutorials/raspberry-pi-weather-station-part-1/)

The weather station monitors (and optionally shares the data with Wunderground):

- **Wind Speed** in km/h
- **Wind Direction** in degrees
- **Rainfall** in mm
- **rainRate** in mm/hr
- **Temperature** in degrees C
- **Air Pressure** in hecto Pascals
- $\triangleright$  **Humidity** in percent

Instructions for constructing this weather station and all the required components are in the "Weather- Station-Raspberry-Piconstruction.pdf" PDF file.

# **Raspberry Pi**

The weather station is connected to a Raspberry Pi … it is actually a HAT (Hardware Attached on Top). The HAT is from BC Robotics and uses the BME280 temperature, pressure, and humidity sensor, the DS18B20 Digital temperature sensor, and the SparkFun Weather sensors from Argent Data Systems for wind and rain.

The Raspberry Pi is setup with a static IP, to connect to and manage the Pi easier, for example:

192.168.0.110/24

Do this by editing the following file:

etc/dhcpcd.conf

### *Command Summary*

Install the vsftpd FTP service (in Preferences / Add/Remove Software) and to enable FTP write access to the Pi; edit vsftpd.conf and:

write enable=YES

To edit a system file in Raspbian: sudo leafpad *filename*

To shutdown the Pi: sudo shutdown -h now

To start/stop WeeWX:

sudo /etc/init.d/weewx start sudo /etc/init.d/weewx stop

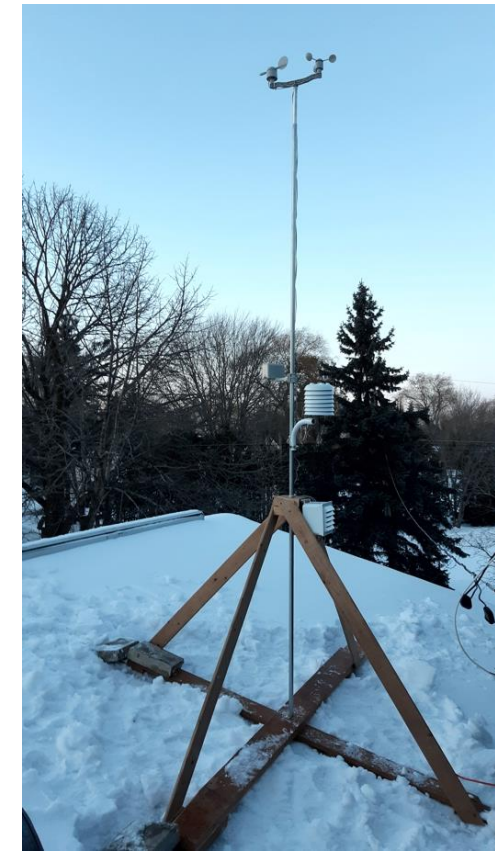

### **Setup Raspbian for WeeWX and the BC Robotics Hardware**

The following assumes that you already have Raspbian running on your Pi. See[: https://www.bc](https://www.bc-robotics.com/tutorials/raspberry-pi-weather-station-part-2/)[robotics.com/tutorials/raspberry-pi-weather-station-part-2/](https://www.bc-robotics.com/tutorials/raspberry-pi-weather-station-part-2/) for basic Raspbian setup instructions.

Before installing WeeWX and the BC Robotics driver, setup the required software by running the following commands (in this order) from the command prompt:

#### *Install the Adafruit Python GPIO Library*

```
sudo apt-get update
sudo apt-get install build-essential python-pip python-dev python-smbus git
git clone https://github.com/adafruit/Adafruit_Python_GPIO.git
cd Adafruit_Python_GPIO
sudo python setup.py install
```
### *Install the Adafruit BME280 Library*

```
cd
git clone https://github.com/adafruit/Adafruit_Python_BME280.git
cd Adafruit_Python_BME280
sudo python setup.py install
```
### *Test the BME280 Sensor if desired*

python Adafruit\_BME280\_Example.py

### *Install the ADS1x15 Library, the ADS1015 Analog to Digital chip (wind direction)*

```
cd
git clone https://github.com/adafruit/Adafruit_Python_ADS1x15.git
cd Adafruit_Python_ADS1x15
sudo python setup.py install
```
#### *Setup the DS18B20 temperature sensor and install the software library*

```
cd
sudo modprobe w1-gpio
sudo modprobe w1-therm
cd /sys/bus/w1/devices
ls
cd
sudo apt-get install python-w1thermsensor
```
The "ls" command will display the contents of the devices "folder" in the window. The DS18B20 shows up as an address something like "28-0316853d8fff" – but each sensor has a unique ID.

You can test the sensors by running the included test app: BCRobotics-test-app.py

Run the Python IDE:

>>idle

Now open the "BCRobotics-test-app.py" test app from the IDE and hit 'F5' to run it. It will continuously print out the readings from the sensors, including the value read from the ADC for the wind direction. Use these values (and a test template for the wind direction) to double check the values used in the driver. Hit "
"
such the external" c" to stop the program.

## **WeeWX Setup**

The Raspberry Pi runs WeeWX, a freely available weather application written in Python. The installation of WeeWX (see: [http://weewx.com/docs/debian.htm\)](http://weewx.com/docs/debian.htm) results in the following layout:

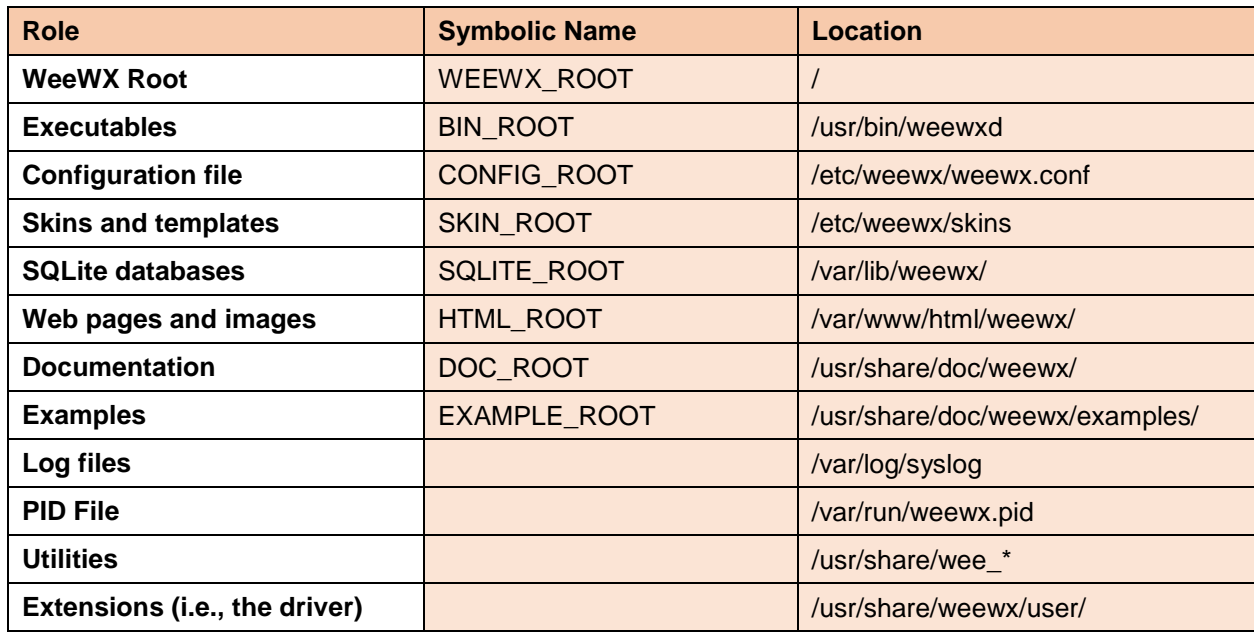

WeeWX logs many events to the system log. On Debian systems, this is  $/\text{var}/\text{log/sy}$ log.

# **BCRobotics Driver Installation**

Edit the [Station] section in weewx.conf to add the following parameters, adjusted for your particular situation:

```
\triangleright location = short description (e.g., Honey Gables, a suburb of Ottawa, Canada)
```

```
\geq latitude = 45.38044
```
- $\geq$  longitude =  $-75.29585$
- $\geq$  altitude = 87 meters station\_type = **BCRobotics**
- station\_url = http://www.mywebsite.com

```
 units = metric
```

```
\triangleright week start = 0
```
The values in bold are mandatory definitions for the BCRobotics driver.

Once this setup is done, download the BCRobotics driver TAR file to your Raspberry Pi from here:

wget -O BCRobotics.zip https://github.com/David-Enst/WeeWX-BCRobotics/archive/master.zip

Install the Extension Tar file (copied to /home/pi/) with an optional "dry run":

```
sudo wee extension --install=/home/pi/BCRobotics.zip (--dry-run)
```
The wee—device—utility can be tried, but has not been tested. It is used to configure BCRobotics stations, including updating various weewx.conf parameters. This can also be done manually by defining the following parameters in weewx.conf.

Definition of the BCRobotics driver:

```
[BCRobotics]
   # This defines the "Spark Fun" SEN-08942 / BC Robotics weather stations.
    # See: https://www.sparkfun.com/products/8942
    # https://www.bc-robotics.com/tutorials/raspberry-pi-weather-station-part-1/
    # The time (in seconds) between LOOP packets.
   loop_interval = 3
   # Driver mode - tcp, udp, or serial
   mode = serial
   # If serial, specify the serial port device. (ex. /dev/ttyS0, /dev/ttyUSB0,
   # or /dev/cuaU0)
   # If TCP, specify the IP address and port number. (ex. 192.168.36.25:3000)
   port = /dev/ttyS0
   # The amount of time, in seconds, before the connection fails if 
    # there is no response
   timeout = 3
   # Debug level - the level of message logging. The higher
    # the number, the more info is logged.
  debug read = 0 # The driver to use:
   driver = user.BCRobotics
```
Definition of  $\lceil$  [[Units]]] to ensure the web pages generated display the correct units:

```
 [[StandardReport]]
     # The StandardReport uses the 'Standard' skin, which contains the
    # images, templates and plots for the report.
    skin = Standard
     [[[Units]]]
         [[[[Groups]]]]
            group_altitude = meter
           group speed2 = km per hour2 group_pressure = hPa
            group_rain = mm
            group_rainrate = mm_per_hour
           group temperature = deC
           group\_degree\_day = degree\_C day
            group_speed = km_per_hour
```
The database and driver is setup to store values in METRIC by default. Therefore, the following update to the quality control parameters are required:

[StdOC]

```
 [[MinMax]]
   barometer = 800, 1110, mbar # = hPa
   pressure = 800, 1110, mbar # = hPa
```

```
outTemp = -50, 49, degree C
inTemp = -40, 49, degree \overline{C}outHumidity = 0, 100inHumidity = 0, 100windSpeed = 0, 300, km per hour
```
The [StdConvert] section is updated to reflect the fact that all data in the database is stored in METRIC by default:

target unit = METRIC # Options are 'US', 'METRICWX', or 'METRIC'

Finally, the archive section is updated to force WeeWX to generate archive records through software generation, since the BC Robotics setup does not generate them:

```
[StdArchive]
    # If possible, new archive records are downloaded from the station
    # hardware. If the hardware does not support this, then new archive
    # records will be generated in software.
    # Set the following to "software" to force software record generation.
    record_generation = software
```
Most of these parameters should be setup during the driver installation, but they should all be verified.

### *Station data*

The following table shows the data provided by the station hardware and those calculated by WeeWX.

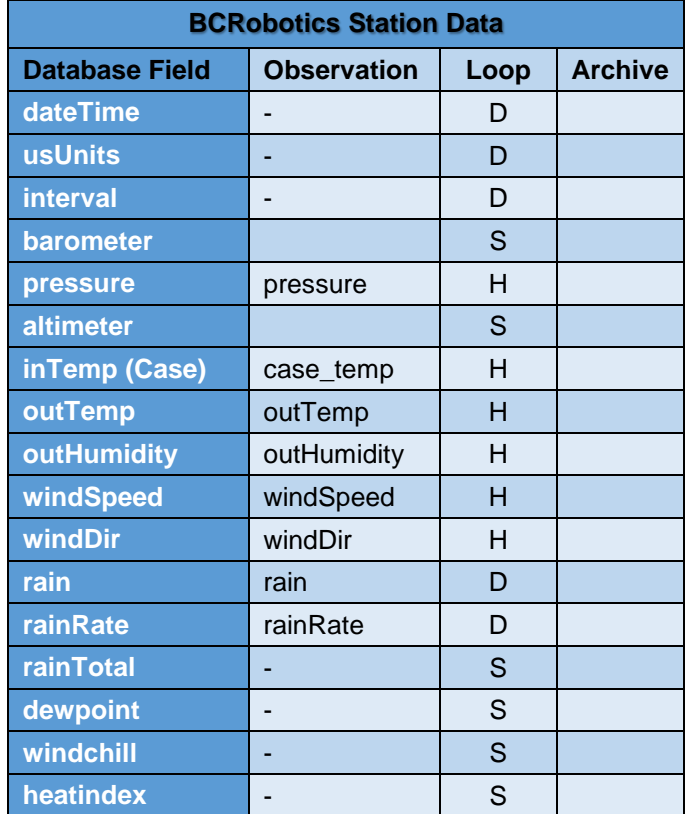

**H** indicates data provided by **H**ardware

**D** indicates data calculated by the **D**river

**S** indicates data calculated by the StdWXCalculate **S**ervice

Some references:

<https://www.bc-robotics.com/tutorials/raspberry-pi-weather-station-part-2/> <http://www.weewx.com/docs/usersguide.htm#about> <https://docs.python.org/2.7/contents.html> <https://www.lenntech.com/calculators/humidity/relative-humidity.htm> <https://sourceforge.net/p/raspberry-gpio-python/wiki/Inputs/> <https://github.com/David-Enst/WeeWX-BCRobotics>

# **Weather Formulæ**

# **Wind Direction**

The wind direction sensor outputs a different number read by an ADC (analog-to-digital converter) based upon the direction—but this number will change a small amount based on temperature, power fluctuations, and the actual resistors in the sensor. so you can't just check if the ADC output matches a number in a list. Instead, they fall within a range as shown in the table.

Actual readings from my sensor, used to fine-tune the Python code in the driver, are shown below. Note that in the BCRobotics.py driver the following selections are used to try to cover *all* possible values. This eliminates an out-of-range error, and therefore a faulty wind direction (or program crash!). It is quite likely that the driver will work properly with the range selection values shown, but it doesn't hurt to do a little test to see the actual values from your device. The numbers are found by manually moving the wind direction sensor to each of the 16 directions and reading the output. Write these numbers down. A compass rose template is provided at the end of this document for your convenience.

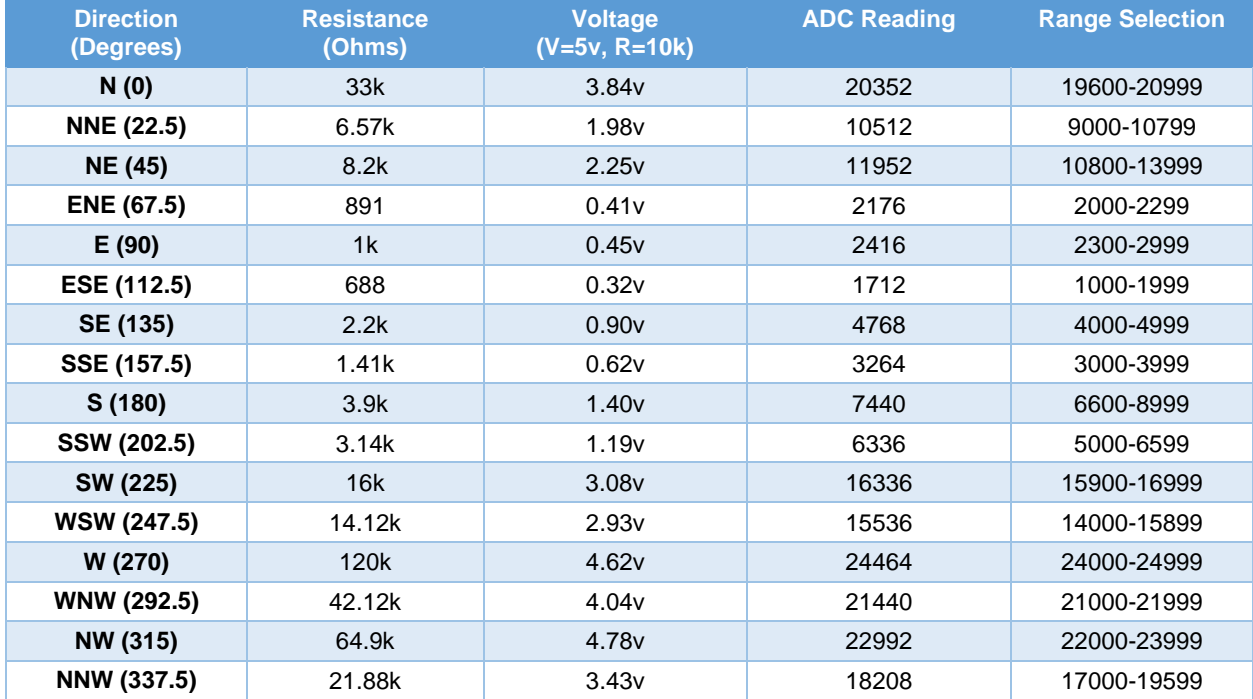

# **Wind Speed**

Wind speed is the rate of horizontally moving air past a fixed point, and measured by an anemometer. Some definitions for the weather app (on the Raspberry Pi):

**Wind Speed** – Current wind speed is the average wind speed recorded over a defined period, 3 seconds for example (i.e., the "LOOP" period).

**Average Speed** – An average of all wind speed-readings (i.e., LOOP readings) collected over a defined period, 5 minutes for example (i.e., the ARCHIVE period).

**Peak Speed** – A rolling value showing the highest wind speed recorded over a given interval (usually the ARCHIVE interval).

### **Wind Chill and Feels-Like Temperature**

### *Wind Chill*

Wind chill temperature only works for temperatures at or below 10<sup>o</sup>C (50<sup>o</sup>F) and wind speeds above 4.8kph (3.0 mph). The standard Wind Chill formula from Environment Canada (using °C and km/h; but the same formula converted to °F and MPH is used in the USA) is:

$$
T_{wc} = 13.12 + 0.6215T_a - 11.37v^{+0.16} + 0.3965T_a v^{+0.16}
$$

Where:

**Twc** is the wind chill index, based on the Celsius temperature scale;

**T<sup>a</sup>** is the air temperature in degrees Celsius; and

*v* is the wind speed at 10m (33 ft.) standard anemometer height, in kilometres per hour.

When the temperature is  $-20$  °C ( $-4$  °F) and the wind speed is 5 km/h (3.1 mph), the wind chill index is  $-24$ . If the temperature remains at  $-20$  °C and the wind speed increases to 30 km/h (19 mph), the wind chill index falls to −33.

#### *Feels-Like Temperature*

A [heat index](https://en.wikipedia.org/wiki/Heat_index) value is valid for temperatures at or over 27° Celsius.

There are many formulae devised to approximate the original tables by Steadman. Anderson et al (2013), NWS (2011), Jonson and Long (2004), and Schoen (2005) have lesser residuals in this order. The former two are a set of polynomials, but the third one is by a single formula with exponential functions.

The formula below approximates the heat index in degrees Fahrenheit, to within  $\pm 1.3$  °F (0.7 °C). It is the result of a multivariate fit to a model of the human body. The temperature must be equal to or greater than 80 °F (27 °C) and relative humidity equal to or greater than 40%. This equation reproduces the above NOAA National Weather Service table (except the values at 90  $\degree$ F (32  $\degree$ C) and 45%-70% relative humidity vary unrounded by less than ±1, respectively). *(WeeWX uses this one)*

 $H I = c_1 + c_2 T + c_3 R + c_4 TR + c_5 T^2 + c_6 R^2 + c_7 T^2 R + c_8 TR^2 + c_9 T^2 R^2$ 

Where:

 $HI = heat index (in degrees Fahrenheit)$  $T =$  ambient dry-bulb temperature (in degrees Fahrenheit)  $R$  = relative humidity (percentage value between 0 and 100)  $c_1 = -42.379$   $c_2 = 2.04901523$   $c_3 = 10.14333127$ c <sub>4</sub> =  $-$  0.22475541 c <sub>5</sub> =  $-$  6.83783 × 10<sup>-3</sup> c  $_6 = -5.481717 \times 10^{-2}$  $c_7 = 1.22874 \times 10^{-3}$  $c_s = 8.5282 \times 10^{-4}$  $c_9 = -1.99 \times 10^{-6}$ 

## **Temperature**

The DS18B20 temperature sensor shows up on the Raspberry Pi with an address something like 28- 0517c13642ff as noted in the setup instructions above. The sensor provides a value in centigrade.

The simple formula to convert between Fahrenheit (°F) and degrees Celsius (°C):

$$
T_c = \frac{9}{5} \times (T_f - 32)
$$
  
\n
$$
T_f = \frac{5}{9} \times T_c + 32
$$

Where:

*Tc* is temperature in Celsius

*Tf* is temperature in Fahrenheit

WeeWX looks after all these conversions … see the documentation on the Standard web report.

## **Humidity**

The humidity is measured inside the case containing the Pi, therefore this relative humidity (RH) reading is relative to the temperature inside the case (i.e., case temp) and must be converted to a RH for the temperature outside (i.e., the  $\text{outTemp}$ ). The following formulæ are used:

See:<https://www.lenntech.com/calculators/humidity/relative-humidity.htm>

```
 # This humidity is measured inside the case,
 # which is warmer than the ambient air. Therefore
 # it is converted to external humidity based upon
# the case temp and outTemp. First calculate the
 # absolute moisture level in the air. 
absMoisture = (humidity * 0.42 * math.exp(case temp * 0.06235398)/10)
 # Now calculate the humidity reading to the outside temperature
humidity = (absMoisture * 10 / (0.42 * math.exp(outTemp * 0.06235398)))
```
## **Pressure**

The current pressure is displayed in hectopascals (hPa). A trend of the changing pressure shows what has happened over the last 3 hours.

## **Rainfall**

The rainfall amount accumulated over the LOOP period is tracked. Weather Underground displays:

- **Rain** the accumulation of rain in the past 1 hr and the past 24 hrs
- **Rate**  the current rate of rainfall in mm/hr for the LOOP period

There are certain situations where a single random rain "tick" may occur:

- $\triangleright$  Certain gusts of strong wind could cause a random tick—if the "bucket" is not exactly level and when at rest on the high side a strong gust could knock it back;
- $\triangleright$  Melting frost or dew may accumulate enough to cause a random tick over time;
- $\triangleright$  An almost full "bucket" and a sudden gust of wind can also cause it to tick over.

The WeeWX driver therefore has a random tick detector to catch single ticks. The downside is that the first tick when it actually starts to rain will be ignored.

# **Wunderground**

The WeeWX software can share its reading with your own Weather Underground web page. Register your Personal Weather Station (PWS) at wunderground.com, where you will receive a station ID along with a password. Enter these into the weewx.conf file as directed here:

[http://weewx.com/docs/usersguide.htm#\[StdRESTful\]](http://weewx.com/docs/usersguide.htm#[StdRESTful)

Wunderground registration detail example:

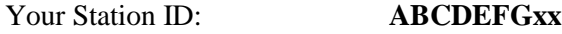

Your Station Key/Password: **abxycdij**

Example WU PWS URL:

<https://www.wunderground.com/personal-weather-station/dashboard?ID=IOTTAWA98>

Once your PWS is setup you can use this WU URL in your [Station] section's station url setting.

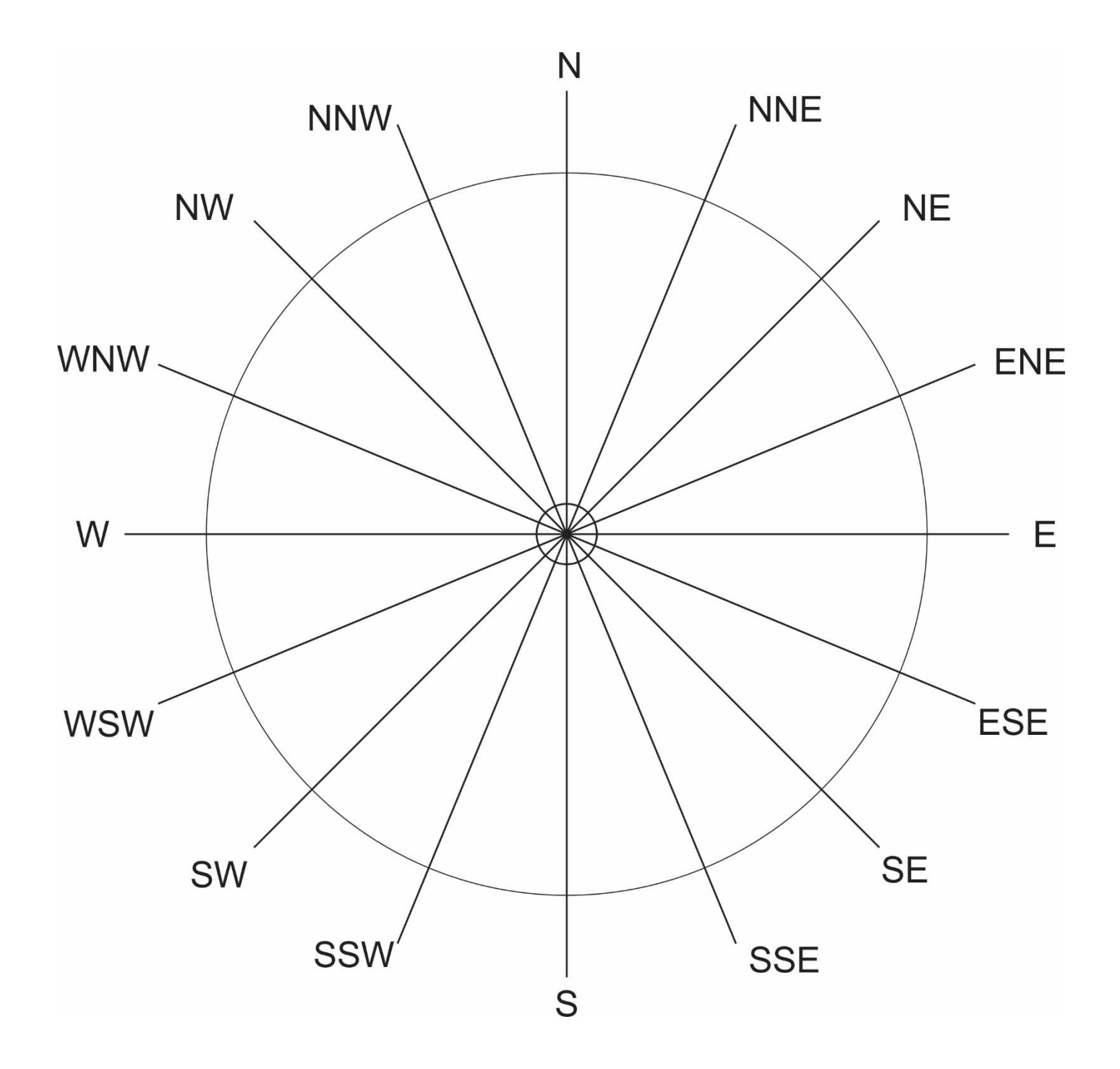